# **TYPO3 Core - Bug #68440**

# **t3editor: stdWrap-properties missing in TEXT-cObject**

2015-07-21 21:47 - Stefan Froemken

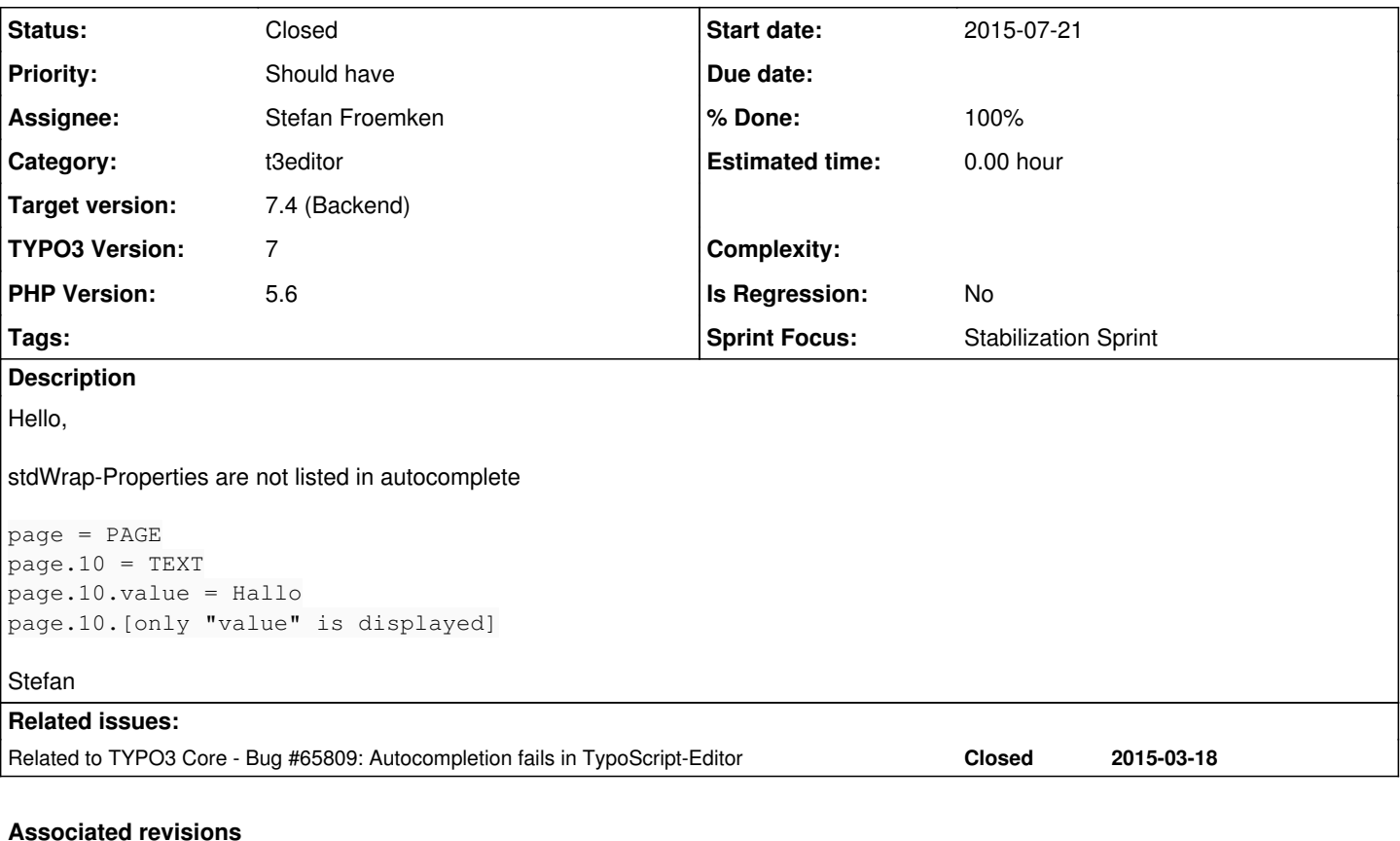

## **Revision a37b93ec - 2015-07-28 23:34 - Morton Jonuschat**

[BUGFIX] t3editor: Add properties from supertypes to autocomplete

Fix the condition that checks if a TypoScript property of the supertype needs to be added to the current node in the tree.

Resolves: #68440 Releases: master Change-Id: Ie592c84f572e6a7d849c4e73716760356d863ae9 Reviewed-on:<http://review.typo3.org/42077> Reviewed-by: Stefan Neufeind [<typo3.neufeind@speedpartner.de>](mailto:typo3.neufeind@speedpartner.de) Tested-by: Stefan Neufeind [<typo3.neufeind@speedpartner.de](mailto:typo3.neufeind@speedpartner.de)> Reviewed-by: Markus Klein <[markus.klein@typo3.org](mailto:markus.klein@typo3.org)> Tested-by: Markus Klein [<markus.klein@typo3.org>](mailto:markus.klein@typo3.org)

## **History**

# **#1 - 2015-07-21 22:08 - Wouter Wolters**

*- Category set to t3editor*

## **#2 - 2015-07-24 15:59 - Anja Leichsenring**

*- Status changed from New to Rejected*

this is not about functionality, but missing autocompletion of the t3editor!

#### **#3 - 2015-07-24 16:22 - Anja Leichsenring**

*- Status changed from Rejected to New*

#### **#4 - 2015-07-26 18:27 - Mathias Schreiber**

*- Status changed from New to Needs Feedback*

*- Assignee set to Stefan Froemken*

can you try latest master and hard-hard flush caches in your browser as well as delete generated JS from typo3temp? This did it for me.

If this fixes the issue, just close this one

#### **#5 - 2015-07-27 08:27 - Stefan Froemken**

It still does not work.

I have cleared all caches in Installtool two times

I have deleted typo3temp completely

I have tested it in FF, Chrome and Safari

I have opened the page with Safari the first time, so there are no previous browser caches

- I have activated the browser debug console and right clicked on refresh in Chrome to clear all browser caches for Chrome
- I have started a private/inkognito window in Chrome

I have cleared all browser caches in FF

...but the problem is still there and reproduceable in all 3 tested browsers.

Give me a hint how and where I can start to debug that.

Stefan

# **#6 - 2015-07-28 23:10 - Gerrit Code Review**

*- Status changed from Needs Feedback to Under Review*

Patch set 1 for branch **master** of project **Packages/TYPO3.CMS** has been pushed to the review server. It is available at <http://review.typo3.org/42077>

### **#7 - 2015-07-28 23:11 - Gerrit Code Review**

Patch set 2 for branch **master** of project **Packages/TYPO3.CMS** has been pushed to the review server. It is available at <http://review.typo3.org/42077>

## **#8 - 2015-07-28 23:27 - Gerrit Code Review**

Patch set 3 for branch **master** of project **Packages/TYPO3.CMS** has been pushed to the review server. It is available at <http://review.typo3.org/42077>

#### **#9 - 2015-07-28 23:39 - Morton Jonuschat**

*- Status changed from Under Review to Resolved*

*- % Done changed from 0 to 100*

Applied in changeset [a37b93ec18434906798ea7ae9415247e03d30b4d](https://forge.typo3.org/projects/typo3cms-core/repository/1749/revisions/a37b93ec18434906798ea7ae9415247e03d30b4d).

## **#10 - 2017-10-19 21:32 - Riccardo De Contardi**

*- Status changed from Resolved to Closed*